## **Як записатися на курс?**

- **1. Виберіть мову, яку ви будете використовувати для переміщення на платформі (1)**
- **2. Натисніть на свою мову. Мова всієї платформи зміниться (2)**

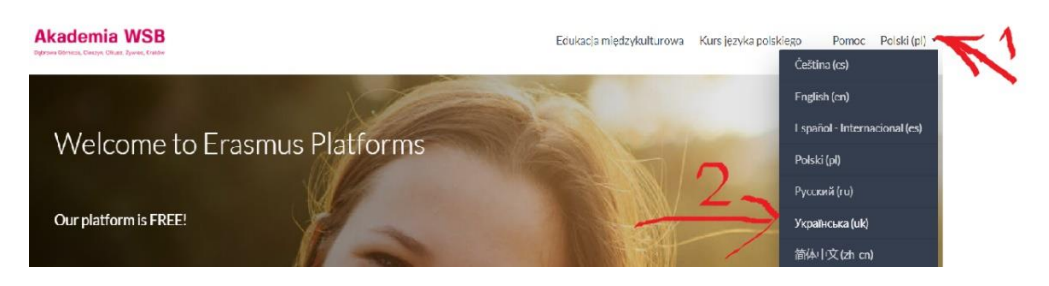

**3. Натисніть на «Курс польської мови».**

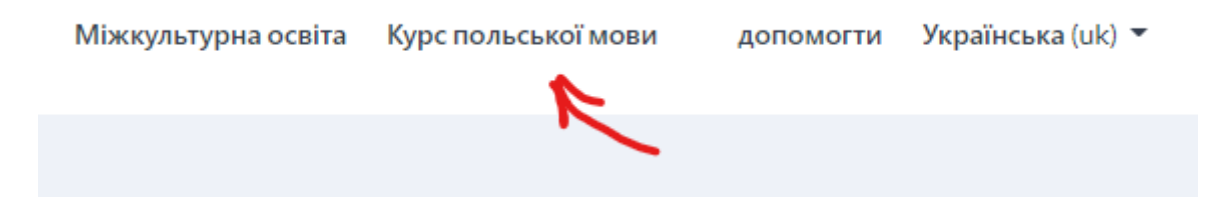

**4. Перейти на курс можна натиснувши на напис «Польська мова».**

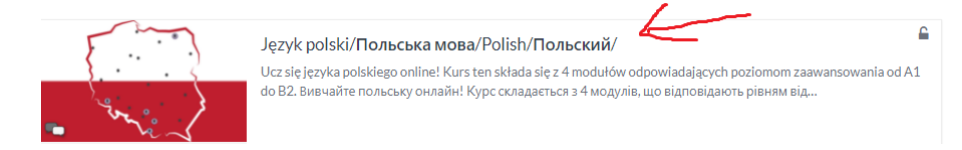

**5. Якщо ви вперше на курсі, будь ласка, зареєструйтеся - Інструкція №1), і авторизація - Інструкція №2.**